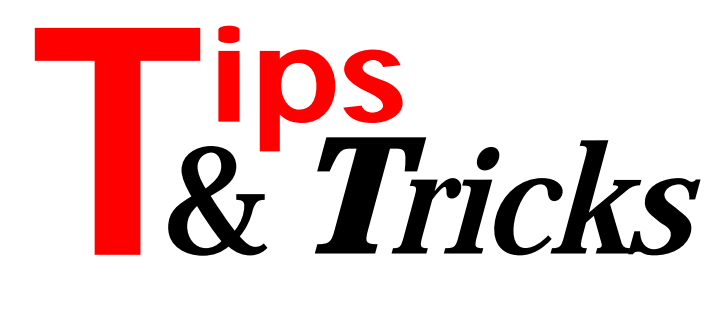

#### **TLists Revisited**

At the end of Jonathon Morgan's article *Turbocharging Database Applications With TLists* in the October 1996 issue, he recomends using polymorphism to free a set of TObjects in a TList.

I was using a similar method to free a set of TBitmaps assigned to TStrings (the Items of a listbox), under Delphi 1. I found that casting them to TObjects allowed me to free them, but that not all the memory was being de-allocated. Casting to the correct type (TBitmap) solved the problem. It seemed that T0bject was freeing the objects as TObjects, rather than calling their descendant methods to free all the required memory.

Contributed by Mark Williams Mark@polyhdrn.demon.co.uk

#### **Showing Modal Forms**

Here's another addition to Brian Long's addition (October issue) to Richard Smith's excellent Tip in the August issue. Using the code shown in Listing 1, if the form takes a while to start up (due to a slow machine) at least users are pacified! Make sure Controls is included added to the uses clause.

Contributed by Glenn Shukster, Thornhill, Ontario, Canada (CompuServe 72734,123)

#### **Rich Text On The Clipboard**

Cut and Paste is my favorite technique in the Windows world (under DOS I hate the fact that I can't share information between different applications). With Windows 95 and Delphi 2.0 we have a new format for exchanging text: Rich Text Format (RTF).

RTF has the advantage of being able to include formatting styles in your text. You can make a total sum bold, or you can underline specific text for example. Now you can output RTF text to a file and load it into another application. You may think we can use the Clipboard for that, but the TClipboard class which comes with Delphi loses the formatting and we just get plain text.

Each Clipboard format supported by Windows has a unique ID. You can browse the currently active format in the clipboard with the code shown in Listing 2. I used this to spy out the name under which the Rich Text Format is registered. Some of the Clipboard format IDs are defined in the Windows unit, for example CF\_TEXT and CF\_BITMAP, but *not* CF\_RTF. However, we can define it ourselves as follows:

var CF\_RTF : Word; ... CF $RTF :=$ RegisterClipboardFormat('Rich Text Format');

### The text Rich Text Format is very important.

So, now we can develop a descendant of Delphi's TClipboard class to support RTF. I called it TxRTFClipboard, because it resides in our xTools library. The TxRTFClipboard unit source code is included on this month's disk for your free use. This new class can be accessed by calling RTFClipboard. It has a new property of type string called AsRTF. The RTF format is no more than a very large string with a bunch of formating codes enclosed in {} brackets, so it's very easy to handle with Delphi 2.0 now we have 2Gb strings!

If the RTF format is supported by the Clipboard the following call shows the contents of the clipboard:

ShowMessage(RTFClipboard.AsRTF);

In the same manner we can put something onto the clipboard. For example the following code puts a formatted address onto the clipboard:

```
RTFClipBoard.AsRTF := 
   '{\rtf1\ansi\deff0\deftab720' +'{\fonttbl'
  + '{\f0\fmodern Times;}}' +'{\colortbl'
  + ColorToRtf(clBlack) +ColorToRtf(clWhite)
  + '}' + '\deflang1031\pard\plain\f0\fs20'
  +'To\par ' +'Fabula Software\par '
  +'Stefan Bother\par ' +'Methfesselstr. 38\par '
  +'{\b 20257 Hamburg\par '
  + 'Germany\par }' + '}';
```
## ➤ *Listing 1*

```
uses {...} Controls;
...
Procedure CreateModal(FormClass: TFormClass);
begin
  Screen.Cursor := crHourglass
   with FormClass.Create(Application) Do
     Try
      Screen.Cursor := crDefault ;
       ShowModal
     Finally
       Free
     end
end;
```
## ➤ *Listing 2*

```
procedure TMainForm.Button3Click(Sender: TObject);
var
   Format : word;
   Tmp: array[0..100] of char;
begin
   Clipboard.Open;
   Format := EnumClipboardFormats(0);
  while Format \langle \rangle 0 do begin
 GetClipboardFormatName(Format,Tmp,Sizeof(Tmp)-1);
 ShowMessage(IntToHex(Format,8)+':'+String(Tmp));
    Format := EnumClipboardFormats(Format);
   end;
   Clipboard.Close;
end;
```
This address is now ready for pasting into your word processor with a bold zipcode, city and country. Don't forget to also support the same text in plain CF\_TEXT format in case the receiving application cannot take RTF. In the above example you would assign it as follows:

```
RTFClipboard.AsText :=
   'To'+#13#10+'Fabula Software'+#13#10+
   'Stefan Bother'+#13#10+
   'Methfesselstr. 38'+#13#10+
   '20257 Hamburg'+#13#10+'Germany';
```
When using RTF Clipboard support with Delphi 2.0's RTF Edit control (TRichEdit) I found the documentation lacking. It's not very clear how to assign and get RTF text from and to the control. So I wrote two simple methods to do it. The trick is to use the TRichEdit.Lines.LoadFromStream and ...SaveToStream calls with a memory stream and then use a typecast to the memory buffer. The following example assumes that you have a RichEdit1 control on your form. From String to RichEdit control use:

strToRtf(MyRTFString, RichEdit1.Lines);

and from RichEdit control to String use:

```
ShowMessage(RtfToStr(RichEdit1.Lines));
```
So I now hope you will write a lot of RTF enabled applications. At Fabula we used our experience in RTF to write tools for creating Help and HTML files with the RichEdit control. The formatting is also a great plus for database applications.

Contributed by Stefan Boether, who works for Fabula Software in Hamburg, Germany and can be reached by email at stefc@fabula.com

#### **Which Event?**

When Delphi closes a form, it generates many related events. Which should we use? The flow of events is described in the diagram shown in Figure 1.

One difference between clicking OK and pressing Enter is that a mouse click moves the focus to the button but pressing the Enter key doesn't. For some controls which only update their value when the focus changes, pressing Enter may cause some problem. I solve this by putting:

OkBtn.SetFocus;

in the first line of the OK button handling code to make sure the focus is always moved.

I suggest you avoid putting form close handling code in OK or Cancel's OnClick event, because they are not executed if the form is closed from the System menu. Instead, I put both OK and Cancel processing code in OnCloseQuery. Then you can use the ModalResult property to distinguish between them. Note that for

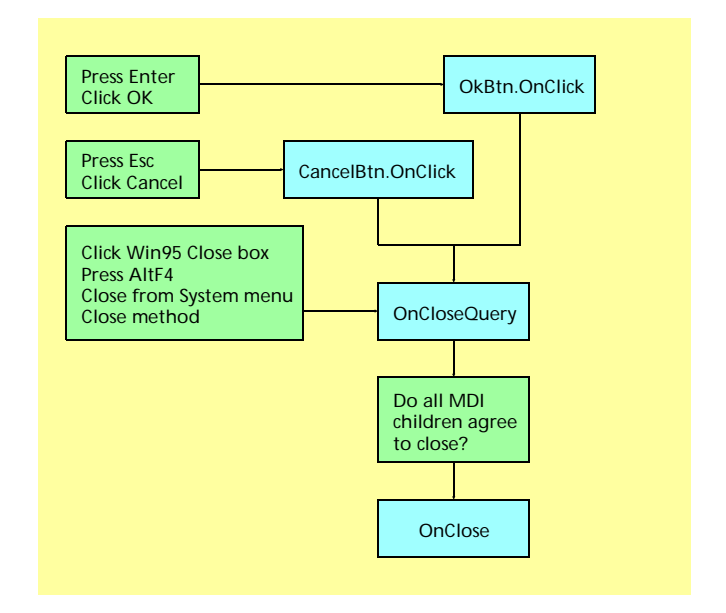

## ➤ *Figure 1*

non-MDI forms, OnCloseQuery and OnClose can be used interchangeably.

To stop a form from closing, we may use the following methods:

- ➣ From OnClick, set ModalResult to mrNone (default is mrOk/mrCancel);
- ➣ From OnCloseQuery, set CanClose to False (default is True) or raise an exception;
- ➣ From OnClose, set Action to caNone (default is caHide) or raise an exception.

Surprisingly, raising and exception inside of OK or Cancel's OnClick event doesn't stop the form from closing. I consider this a Delphi bug.

Contributed by Steve Tung, email: stung@po.pacific.net.sg

## **Text File Device Drivers In 32-Bit Land**

Programming in the 32-bit world may not be Wonderland, but it is certainly different to 16-bit programming. My text file device driver (TFDD) for string parsing (see the article in Issue 12, August 1996), written before Delphi 2 existed, has served me well in Delphi 1, but anyone who tried to use it in Delphi 2 may have noticed two things: it won't compile and even if you do find a way to compile it, it will not work.

Several things must be changed in order to use the sdd unit in Delphi 2. To compile it as a 32-bit unit, you must eliminate the 16 bit assembly code. In this version I just eliminated the delim procedure, since I decided to handle converting the delimiter character another way. To avoid a typecasting problem in compilation, we must recognize that Borland changed the size of the UserData field to 32 bytes. Listing 3 shows the new sdd unit, including the new declaration of the usr type. To keep the same kind of string as before I used the {\$H-} directive. I have never needed even the full 255 characters available in the shortString for strings that I parse in this way, so I saw no need to change to the longer ansiString.

Making the unit compilable is a worthy goal, but we still need to make it *work!* In Delphi 2, the InStr function was never called. It turned out that some values which I could take for granted before now have to be initialized. To AssignSt I added:

BufPos  $:= 0:$ BufEnd  $:= 0$ :

The final change I made was not required, but I consider it an enhancement. At first I replaced delim with ordinary Delphi code, but I decided to move the conversion of delimiters to #13 into InStr. Rather than make changes to the source string that later must be reversed, I make the changes in the temporary buffer. For this purpose I embarked on my first adventure with string manipulation assembly code in 32-bit mode.

For output with the string device driver, I do not use WriteLn at all, since that puts a carriage return *and* a line feed into the string. If I use Write, I explicitly write the delimiter:

write(t,data,delimiter);

#### ➤ *Listing 3*

```
unit sdd;
{string device driver to convert numbers and parse strings}
{$H-}
interface
uses SysUtils;
procedure AssignSt(var t:textFile;var s:string;dlm:char);
implementation
type
 PString=^string;
 usr=record
 ps : PString;
 dlim : char;
       ud : array[6..32] of byte;
   and.
function InStr(var t:textFile):integer; far;
var
   p : pointer;
 e : cardinal;
 dlm : char;
begin
 InStr := 0; {for ioResult}
 with TTextRec(t),usr(UserData) do begin
 if (BufPos<BufEnd) and (Handle<>0) then exit;
BufPos := 0;<br>BufEnd := length(ps^)–Handle;<br>if BufEndBufSize then BufEnd := BufSize;<br>move(ps^[succ(Handle)],BufPtr^,BufEnd);<br>inc(Handle,BufEnd);
 p := BufPtr;
 e := BufEnd;
      d\mathsf{lm} := d\mathsf{lim};asm<br>push edi
                                  {save Delphi's string pointer}
                                  {point to buffer} mov al,dlm
 mov ah,13
 mov ecx,e {keep track of how much buffer left to search}
 cld {go forward}
         movecx.e<br>cld<br>@@1:
 repnz scasb {search for the delimeter in al}
 jnz @@2 {if not found this time must be at end}
 mov [edi-1],ah {found, so make the substitution }
 jcxz @@2 {if counter 0 then done}
 jmp @@1 {if not at end, look for another}
         jcxz@@2<br>jmp @@1<br>@@2:<br>pop edi
                                  {restore Delphi's string pointer}
       end;
    end;
end; {InStr}
function OutStr(var t:textFile):integer; far;
var i : integer;
begin
with TTextRec(t),usr(UserData) do begin<br>for i := BufEnd to BufPos-1 do<br>ps^ := ps^+PTextBuf(BufPtr)^[i];<br>handle := length(ps^);
      BufEnd := Tengunt
```
Thanks to my co-worker Brent Sherwood for assuring me that scasb will work in 32-bit mode and to reader Rene Holst who encouraged me to make this work for Delphi 2.

Contributed by Jon Jacobs, Mastercomp, email: mstrcomp@gte.net

# **Thanks for all your Tips, keep them coming in!**

**If you have any hints that you think will be of use to fellow Delphi developers, just drop them in an email to the Editor on 70630.717@compuserve.com**

```
 end; {with}
 OutStr := 0; {for ioResult}
end; {OutStr}
function FlushStr(var t:textFile):integer; far;
begin
 FlushStr := 0; {for ioResult}
end; {FlushStr}
function CloseStr(var t:textFile):integer; far;
begin
 with TTextRec(t) do begin
 Mode := fmClosed;
 Handle := 0;
      BufEnd := 0;
 end;
 CloseStr := 0; {for ioResult}
end; {CloseStr}
function OpenStr(var t:textFile):integer; far;
begin
 with TTextRec(t),usr(UserData) do begin
 CloseFunc := @CloseStr;
 case Mode of
 fmInOut : begin
 Mode := fmOutput;
 InOutFunc := @OutStr;
 FlushFunc := @OutStr;
 Handle := length(ps^);
         end;<br>fmInput
 fmInput : begin
 InOutFunc := @InStr;
 FlushFunc := @FlushStr;
          end;
          fmOutput : begin
 InOutFunc := @OutStr;
 FlushFunc := @OutStr;
 ps^ := '';
end;<br>end; {case}<br>end; {with}
 OpenStr := 0; {for ioResult}
end; {OpenStr}
procedure AssignSt(var t:textFile;var s:string;dlm:char);
begin
 with TTextRec(t),usr(UserData) do begin
 Mode := fmClosed;
 BufSize := SizeOf(buffer);
 BufPtr := @buffer;
 OpenFunc := @OpenStr;
 BufPos := 0;
 BufEnd := 0;
       Name[0]:=#0;
 dlim := dlm;
 ps := @s;
 Handle := 0;
 end; {with}
end; {AssignStr}
end.
```